## $R^{\mathbf{A}R}$ **1**

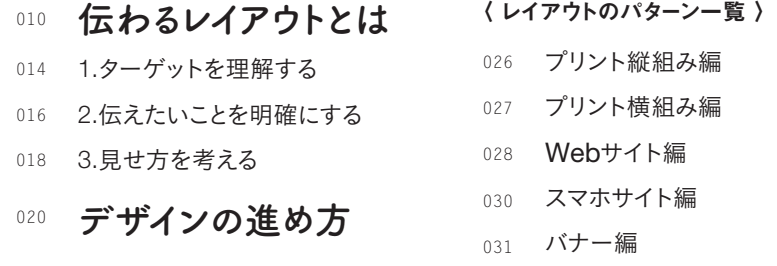

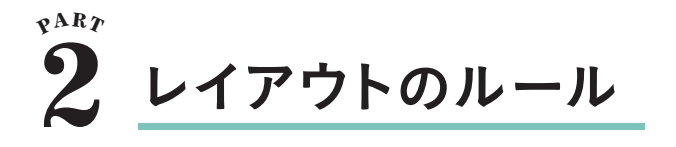

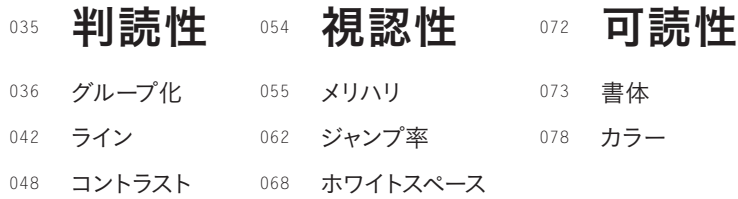

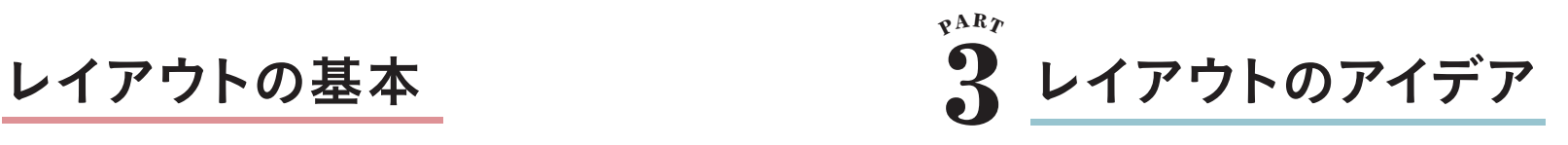

### 法則

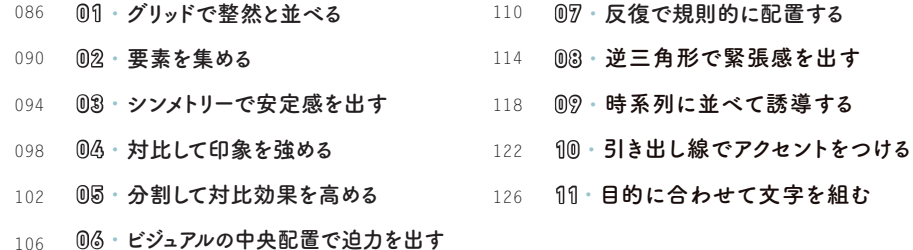

- 動き
- 12·文字組みを混在させる 134
- 13 ・ 切り抜き写真で楽しさを 演出する 138
- 142 143 ・ ランダムに配 置 する
- 146 15 数字でリズム感を加える
- 150 16 角度をつけてスピード感を出す
- 154 17 ・コマ送りでストーリー性を持たせる

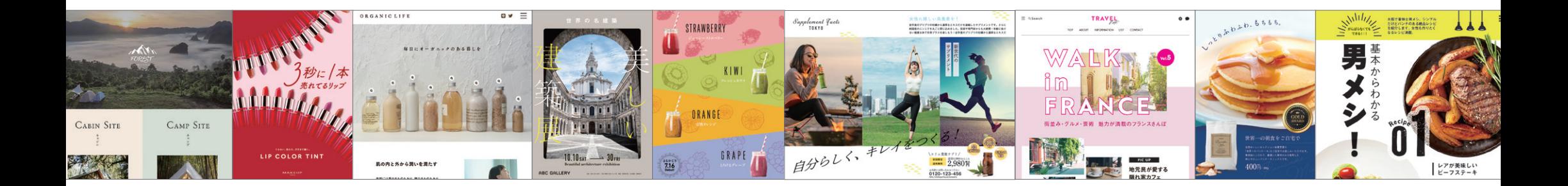

### 本書の使い方

本書はレイアウトデザインに関するさまざまな知識について解説しています。PART1 と PART2ではレイアウトの考え方や大切なルールを身につけます。PART3では5 つのカ テゴリーに分けたレイアウトの技(テーマ)を多彩な作例とともに学びます。

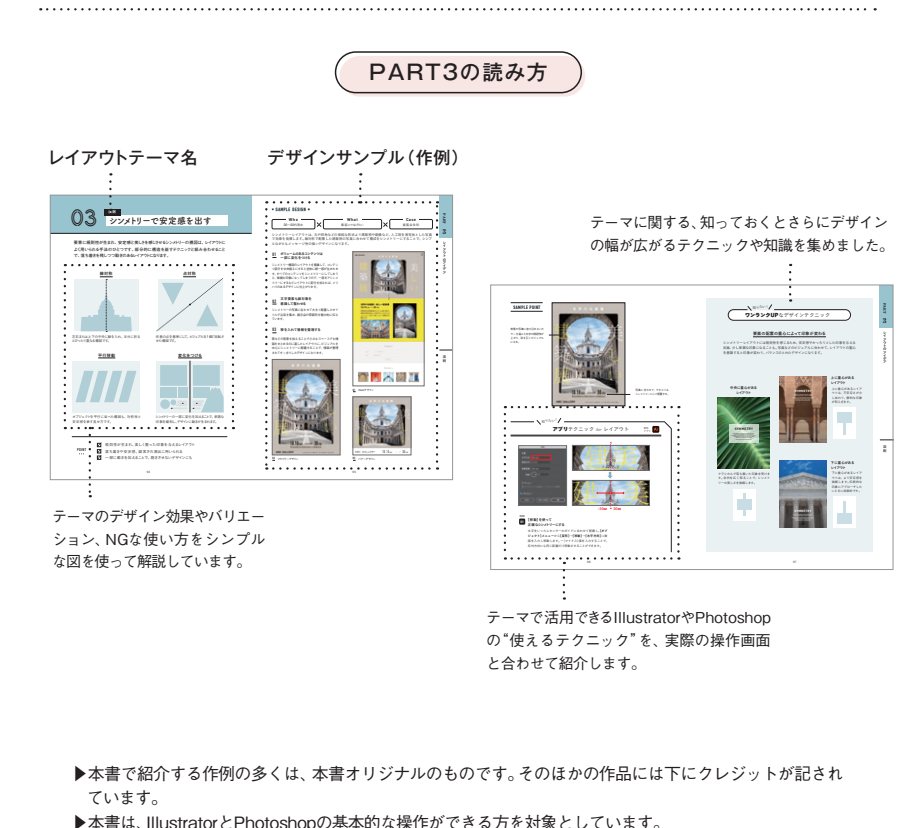

#### IllustratorとPhotoshopについて

本書の操作解説部分はAdobe Illustrator・Photoshop CC2023をもとに執筆しています。掲載画面はMac版 のCCを使用しています。

#### キートップ表記について

掲載画面に合わせ、Mac版の表記を優先して掲載しています。option キー( Alt )+ドラッグの場合、丸カッコ( ) 内のキーがWindowsのものとなります。なお、delete / Delete 、 shift / Shift 、 tab / Tab など、共通のキー トップについては、大文字小文字の表記はMac版に準じています。

Adobe Creative Suite、Apple、Mac・Mac OS X、macOS、Microsoft Windowsおよびその他本文中に記載されている 製品名、会社名はすべて関係各社の商標または登録商標です。

#### メリハリ

- 18 裁ち落としで印象的に見せる 158
- 19 ・ 角 版 ・ 裁 ち落 とし ・ 切 り 抜 き を 使 い 分 け る 162
- 20 ・ カラーでアクセントをつける 166
- 21 · 反復くずしでアクセントをつける 168
- 22 ・ 罫線で区切る 172
- 23 ・ コントラストの効果で印象付ける 176

### ビジュアル

- 24 · コマ割りで物語を創り出す 180
- 25 新聞風デザインを活用する 184
- 26 ・ ふきだしデザインを活用する 188
- 27 ・ コラージュで楽しい雰囲気に 192
- 28 インフォグラフィックで視覚的に伝える 196

216 220

214 デザインの豆知識

Illustrator基本の操作 Photoshop基本の操作

#### ターゲット

- 29 ・対象に合わせて書体を選ぶ 200
- 30 ・ 子ども向けのデザインをつくる 204
- 31 ・ シニア向けのデザインをつくる 206
- 32 ・ 女性向けのデザインをつくる 208
- 33・男性向けのデザインをつくる 210

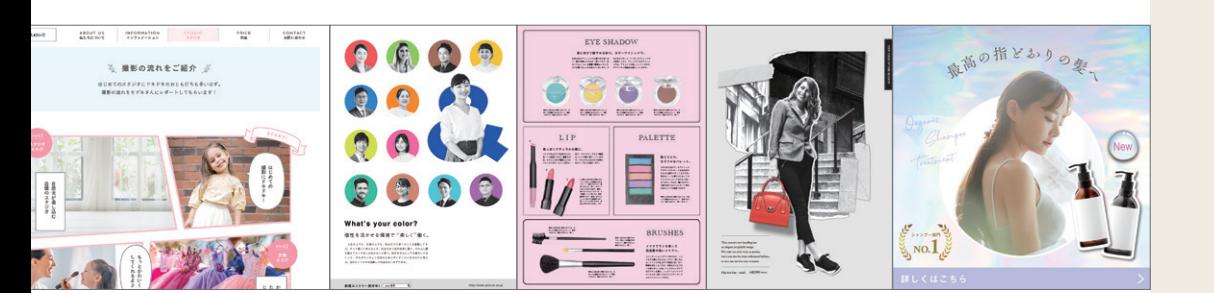

# レイアウトの 基本

## 伝わるレイアウトとは

**情報をわかりやすく整理し、的確に伝達するためにもっとも重要なことは、レイアウ トを工夫することにあります。レイアウトは一般的に、文字や写真、図版などさまざ まな情報材料で構成されていますが、それらをどのようにデザインし、配置するかで 情報の伝わり方は大きく変わります。ここではまず、各要素がレイアウトとどのよう に関わり、どのような役割を持つのかを解説していきます。**

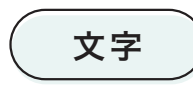

文字や写真、図版といった情報材料の中でも、文字要素は、 情報をわかりやすく整理して伝えるために特に重要な役割を持ちます。 さまざまな文字要素の名称と目的を覚えておきましょう。

リード

#### 本文

に比べて文字量が多いので読み手にストレ メインとなる文章で、全体の内容をしっか り伝える役割を持ちます。ほかの文字要素

スを感じさせない工夫が必要になります。

.<br>本文に関心を持たせる役割を持ちます。 記事内容を要約したものです。タイトルや 見出しとあわせて読めば記事のあらましが わかるように書かれていることが多いです。

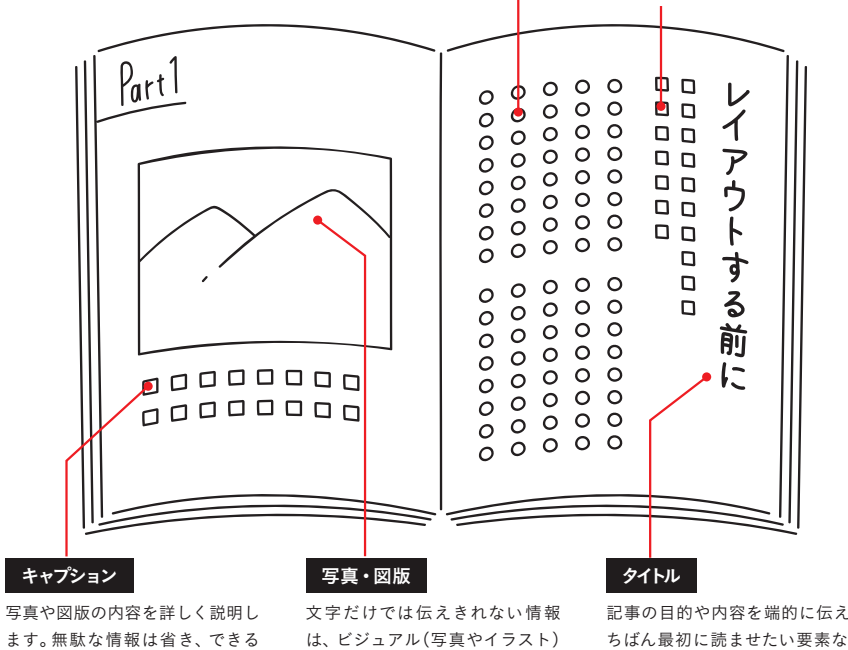

だけわかりやすくまとめます。

を使って伝えると効果的です。

記事の目的や内容を端的に伝えます。い ちばん最初に読ませたい要素なので、大 きく目立つようにデザインします。

## **写真** 真 同じ写真でも、見せ方を変えれば、イメージも大きく変わります。<br>「写真 ) <sub>実際の写真を例に、見せ方のテクニックがいかに重要かを理解しましょう。</sub>

#### トリミング

写真のどこをいちばんに見せたいのかを考えながら写真を切り取ります。このように、必要な部分 だけ残すことを「トリミング」と言います。どこをどう抜き出すかで写真の表情が決まるので、伝え たいメッセージに合わせて効果的にコントロールしましょう。

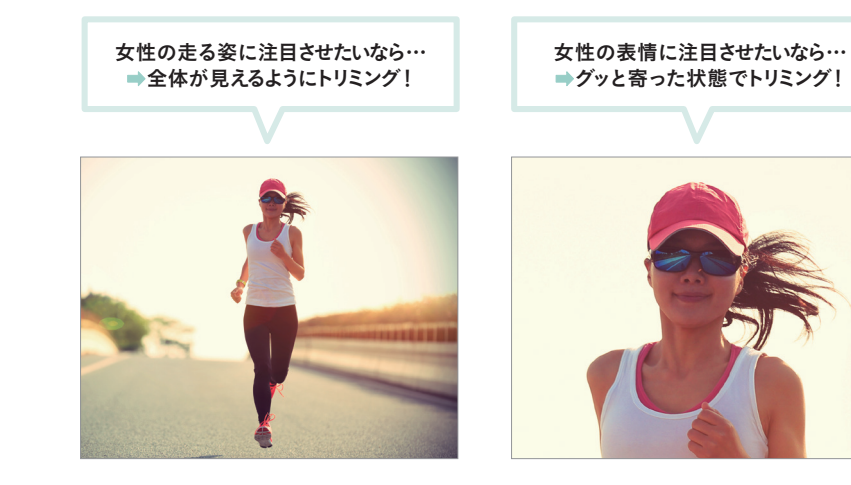

#### シェイピング

写真やイラストをどのような形状で使うのかも、見せ方に深く関係します。長方形や正方形など四 角の形で配置する方法を「角版」、丸型に切り抜く方法を「丸版」、被写体の形に沿って切り抜くこ とを「切り抜き」と言います。

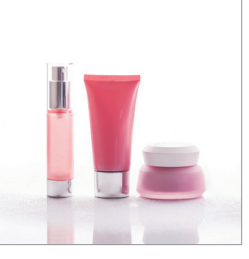

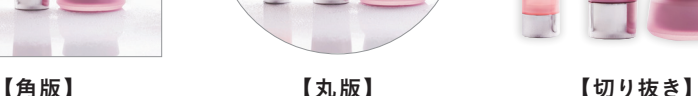

写真を切り抜かずにそのまま使 うことで、堅さや安定感が生まれ ます。

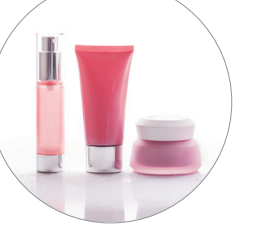

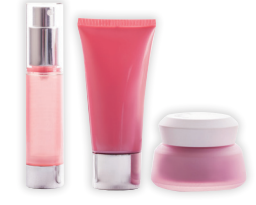

被写体の形が強調されます。動き を出しやすくなり、にぎやかな演 出に効果的です。

円形にくり抜くことで、やわらか さが生まれます。一部を拡大する

ときにも使います。

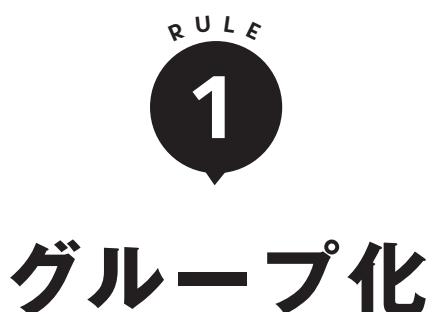

**文字や写真をただ漫然と並べても、情報を正確に伝えることはできません。 関係性の強いビジュアルと文字をお互い近い場所に配置したり、関係性の 弱いものは離して配置する必要があります。これを「グループ化」と言います。 この作業を行うことで、情報の関係性を判読しやすくなります。グループ化 は最初に行うべきレイアウトの基本作業です。**

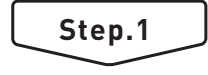

## 情報を整理する

まずレイアウトを始める前に、同じカテゴリーに属する情報に仕分けます。分類化する ことで読み手が混乱しないよう、伝えたい情報を整理できます。情報量が多ければ多い ほど、読み手には情報を読み解く負担がかかるので、この作業はたいへん重要です。

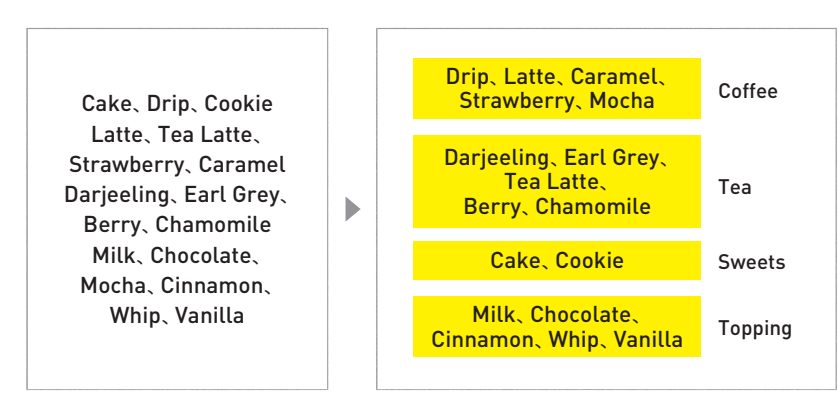

ここではカフェメニューを例にグループ分けを行いました。「Coffee、Tea、Sweets、Topping」と大き く 4 種類のカテゴリーに分けることができます。

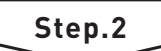

## 関係性の強い情報同士を近づける

つぎに、4 つのグループに仕分けた情報群をレイアウトしてみます。関係性の強 いイラストと文字を近づけると、情報の意味がさらに明らかになってきました。

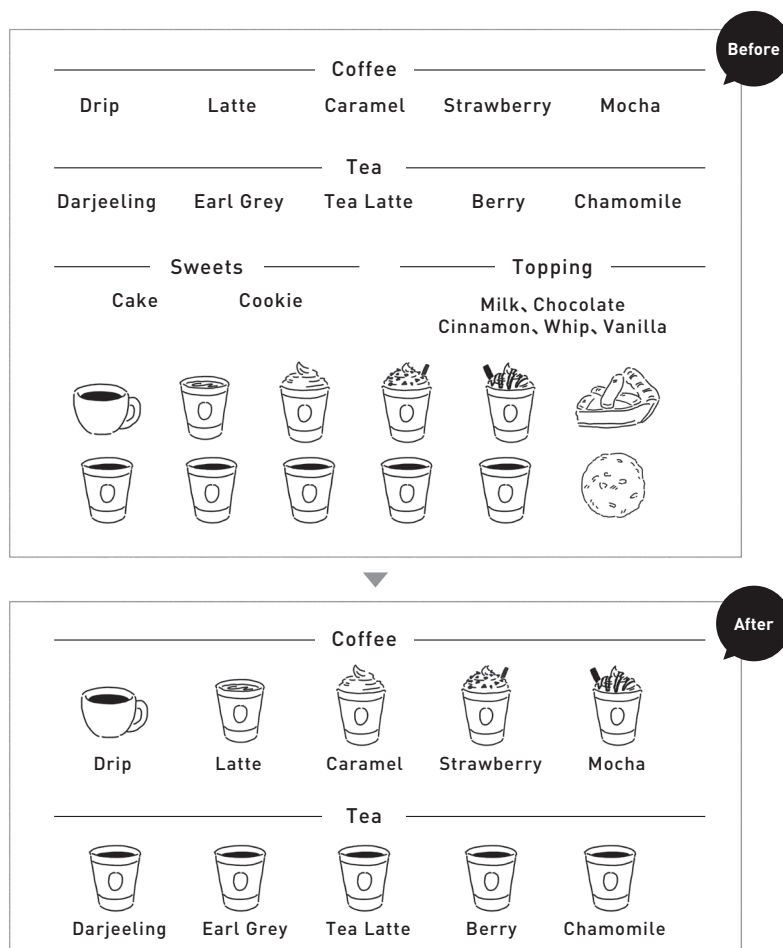

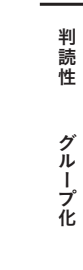

Sweets — — Topping

Cake Cookie

ົດ້າ

Milk、Chocolate Cinnamon、Whip、Vanilla

# **P ART 2**レイアウトのルー

# 色の枠や背景を敷くことで、文字情報を写真に溶け込ませずに読ませることができます。 Which? Easy to read by background

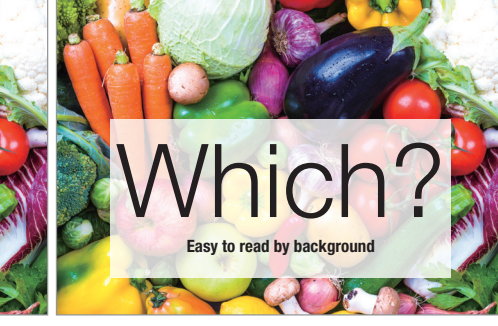

色地を入れる

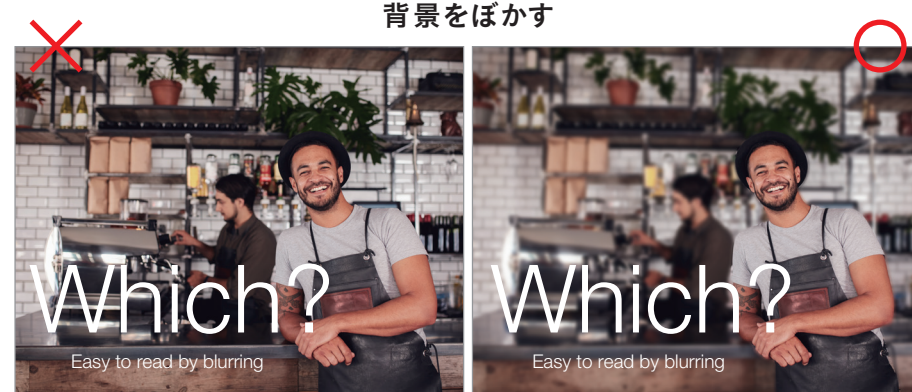

写真にグラデーションの色を載せて、写真の雰囲気を壊さず、文字を配置した場所も変えずに見せることができます。 ころやはらない こちゃごちゃした背景で読みにくい場合は、見せたい主役の部分だけにピントを合わせ、それ以外の部分をぼかします。

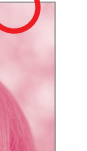

可読性

カラー

# 写真と文字のバランス

**写真の上に載せた文字が背景になじんで読みにくければ、どんなに素敵な ビジュアルでも情報が正確に伝わらない**NG**レイアウト。写真の雰囲気は 壊さず、文字情報もしっかりと読みやすくしなければ、伝達力のある良い デザインとはいえません。**

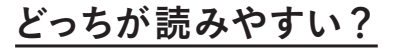

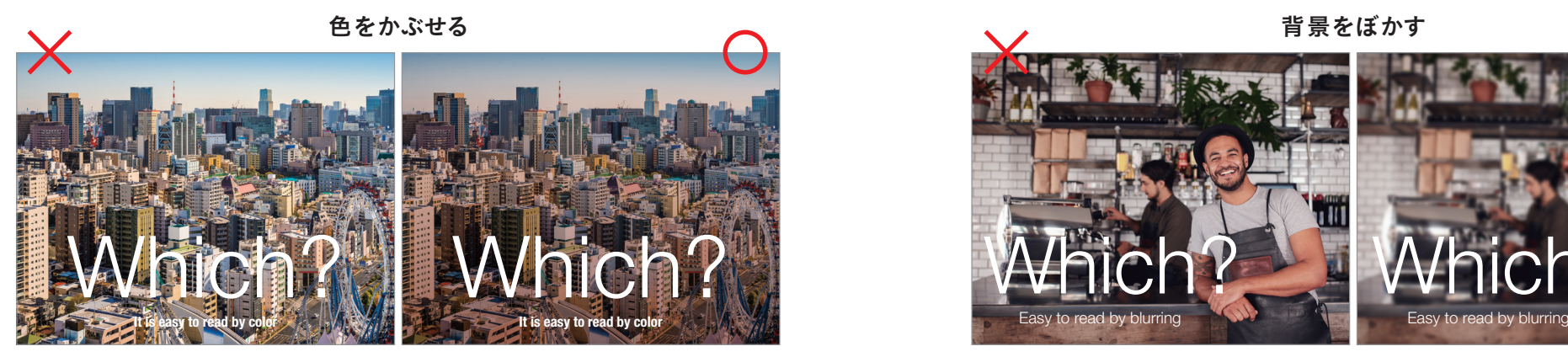

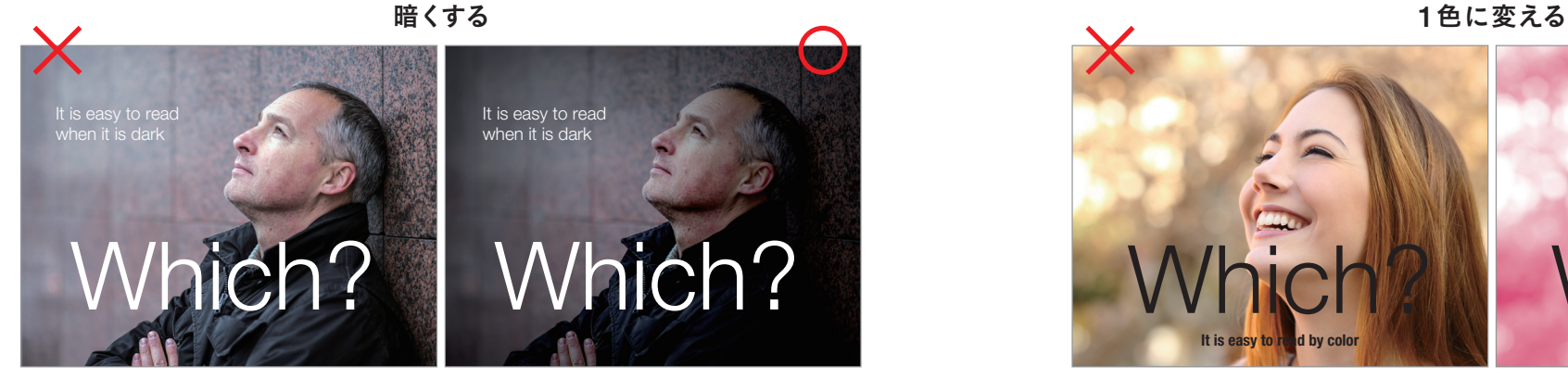

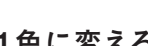

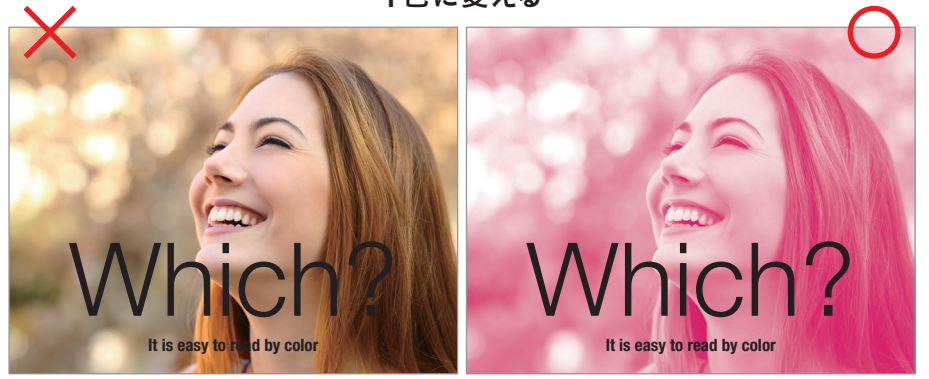

背景を暗くして、白ヌキ文字と明暗のコントラストをつけることで可読性が高まります。 フルカラーク フルカラー写真では色数が多いため、文字色と溶け込みがちです。デザインの色数を減らすことで読みやすくしています。

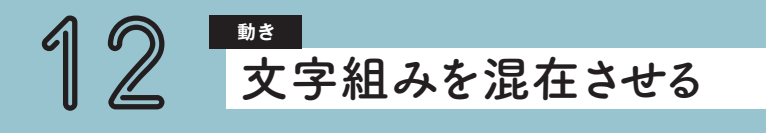

**縦組みと横組みを混在させてレイアウトすることで全体の流れに変化が生まれ、動きのあ るデザインになります。読み手の視線を迷わせないようにアクセントで誘導し、効果的な デザインをつくりましょう。**

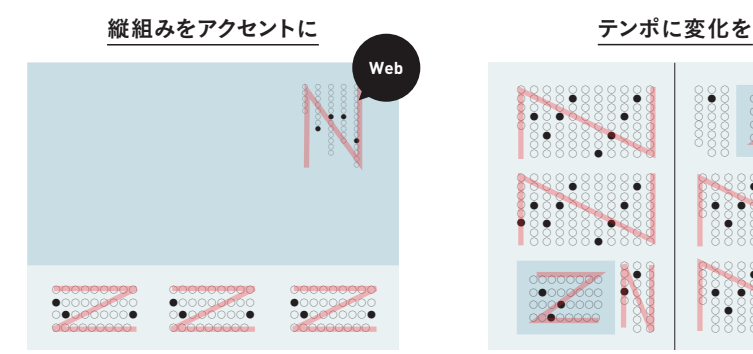

横組みが主体のウェブページに縦組みを入れると、 アクセントになります。

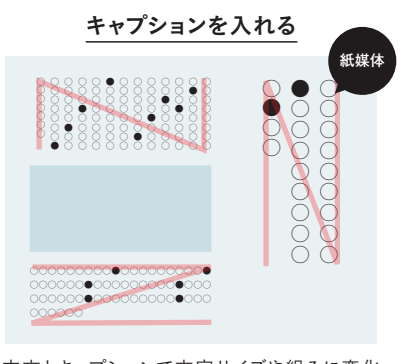

本文とキャプションで文字サイズや組みに変化 をつけると、読みやすいデザインになります。

POINT

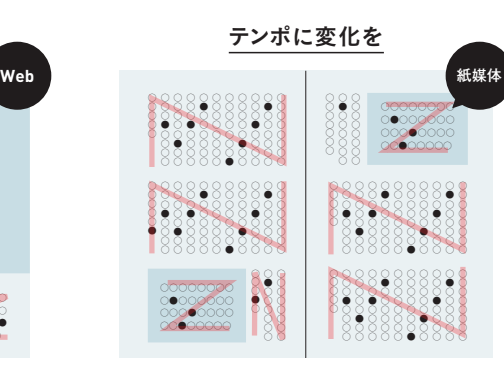

テンポが単調になる文章量の多い紙媒体では、見 出し周りを横組みにすると変化がつきます。

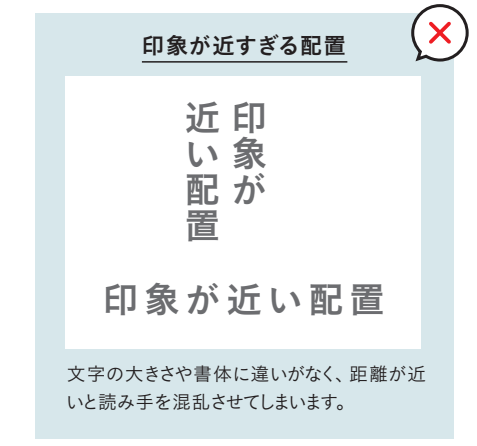

■ 流れに変化が生じて、動的なデザインになる ■■ 組みが混在するレイアウトには数字で規則性を与えることも

■ ビジュアルの配置で生まれる余白を無駄なく使える

#### • SAMPLE DESIGN •

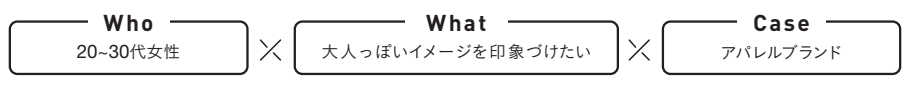

縦・横位置の写真に合わせて、文字組みを変えることで、単調にならず動きのあるレイアウトになります。ア イキャッチとして数字を大きくあしらうことで、注目が集まり、読み手が混乱しないよう視線を誘導するレ イアウトにしています。

#### 01 情報量が多い要素でも すっきりとした印象に

動きのあるレイアウト

縦位置と横位置の写真を配置する場合、文字を横組 みのみで配置すると、余白の空きが均等にならずバラ ンスがとりにくいもの。文字組みを混在させることで、 スペースを有効に活用できます。写真と文字をひとつ のブロックとして意識しながら文字を配置すること で、すっきりとまとまったデザインになります。

流れを変えたいときに効果的

別したいときのみに使うと効果的です。

 $\Omega$ 

軽

**スロ Nルーズ** ロ Nルー

 $70$ 

03

01 雑誌デザイン

02

ウェブサイトの多くは上下にスクロールさせる構成 のため、文字組みが混在すると、流れを止めてしまい ます。組み合わせる場合は、関係性の低い情報と区

 $\sqrt{2}$ 

ベルトをきゅっと締めて

正統派な着こなしも エレガントに

バナーのように小さいスペースに文字情報が多く入 ると、テンポが単調になるため、組み方を混在させて、 動きのあるレイアウトにすることができます。

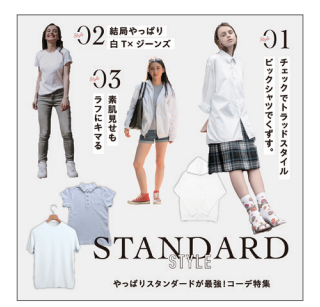

02 バナーデザイン

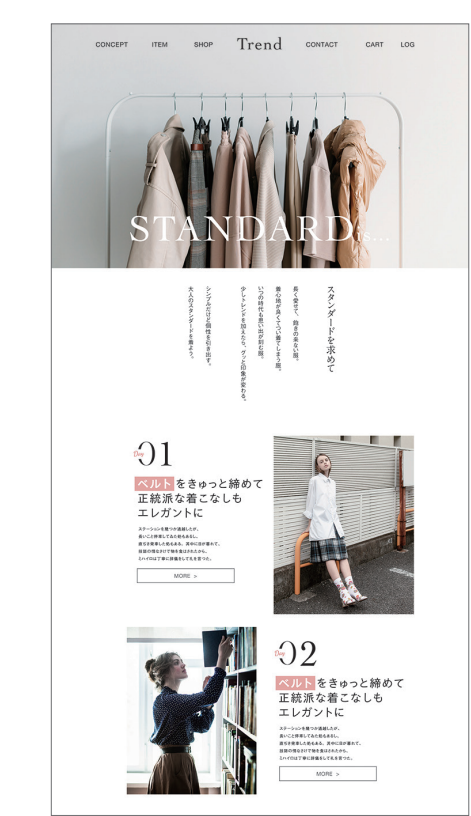

03 Webデザイン

レイアウトのアイデア

動<br>き

#### SAMPLE POINT

角版写真やブロックを意識し てまとめた文字要素で全体が シンプルな印象になるため、 書体で変化をつける。

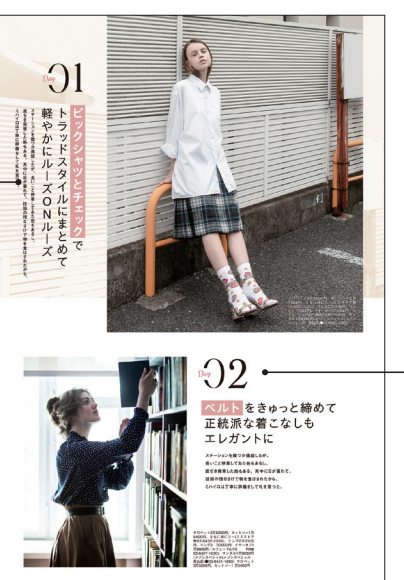

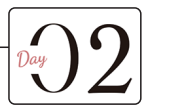

数字を大きくあしらい、印象づけて 視線を誘導する。視線の流れを明確 にすることで、縦組み・横組みが混在 したレイアウトでも、読み手を混乱 させずに情報を伝えることができる。

#### **GOLDMN**

#### ブロックを意識してレイアウトする

 $\sqrt{2}$ 軽卜  $770$  $52$ ベルト をきゅっと締めて 正統派な着こなしも エレガントに

写真と文字をブロックとして配置す ると、グループとしてのまとまりが 生まれます。写真に紐づく文字は高 さや幅を写真とそろえるなど、スク エアを意識して配置しましょう。要 素間のガタつきをなくすことで美し いデザインに仕上がります。

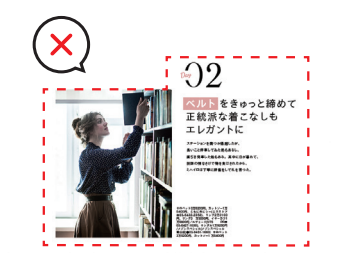

意図なく飛び出す要素があると、バ ランスが悪いだけでなく情報のグ ループとして認識しづらくなります。

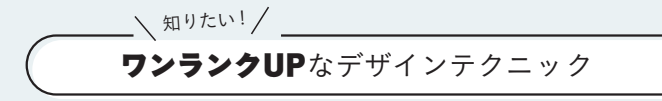

#### 書体を組み合わせる

文字組みを目立たせたい場合、複数の書体を組み合わせて使用することで印象を変えるこ ともできます。強調したい場合は、単語別に変化させると効果的です。内容に合わせて組 み合わせ方を検討してみましょう。

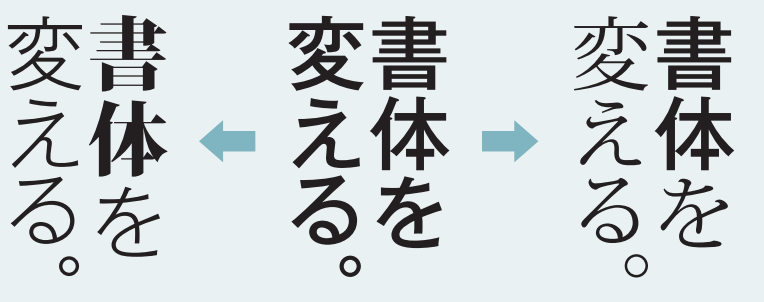

#### 強調ワードを 明朝体に

ゴシック体のほうが明朝体 よりも視認性が強いため、強 調したいワード以外はウェ イトの細いフォントを使い 弱めましょう。

強調ワードを ゴシック体に

明朝体の分量が多いと、上 品な印象を与えます。ゴシッ ク体と明朝体の字形の縦横 幅が極力近いものを選ぶと バランスがとれます。

ひらがなだけを小さく すると、主語(各詞)と 動詞がはっきりと浮か び上がりわかりやすく なります。 ひらがなだけ ひと回り小さくする

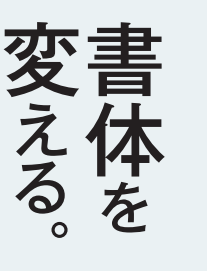

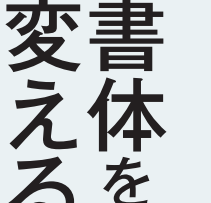

文章にメリハリがない と感じた場合は、助詞 助詞を ひと回り小さくする

をひと回り小さくする と抑揚をつけることが できます。

 $\Omega$ 

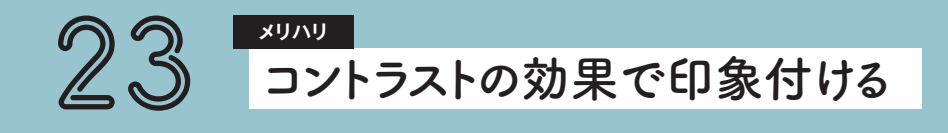

**モノクロとフルカラーを組み合わせるなどの視覚的な差を示すことでコントラスト比が強く** なり、メインビジュアルに目線を誘導するテクニックとして活用できます。統一感とメリハリ **を両立させてバランスをとります。**

カラー写真+カラー写真

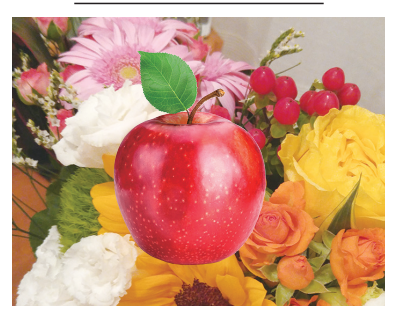

写直の上に写直を重ねると境目が曖昧になり、 背景と溶け込み伝わりづらくなります。

イラスト+カラー写真

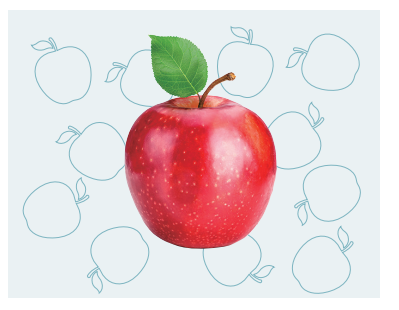

線画やシルエットのイラストと写真を組み合わ せて配置すると、写真が強調されます。

POINT

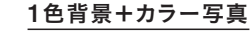

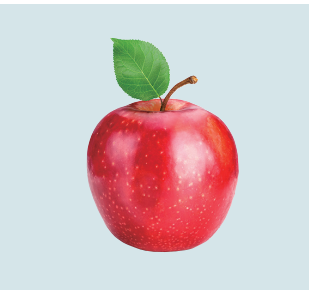

コントラストの差をつけることで、メインの写真を 目立たせることができます。

モノクロ写真+カラー写真

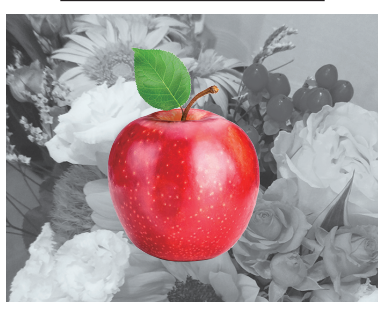

モノクロ写真上に配置して、メインビジュアルで あるカラー写真の印象を強めます。

■ コラージュのにぎやかさを取り入れつつも落ち着きがある印象に ■ イラストを入れるとやわらかさがプラスされる ■

#### • SAMPLE DESIGN •

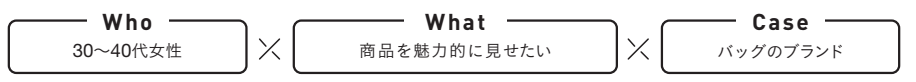

新商品のプロモーションとして主役を目立たせるデザインにするには、コントラストの技法を使うのが効果 的です。メインのバッグに視線を集めることで、魅力が伝わりやすくなります。

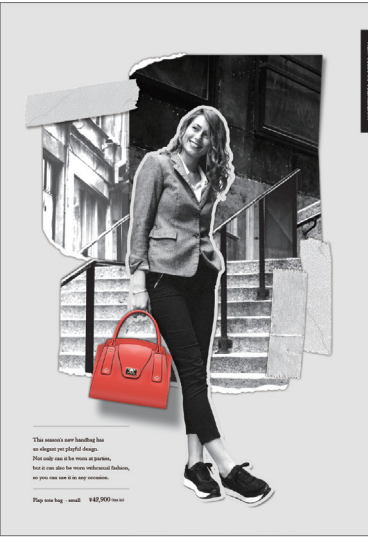

01 カタログのページデザイン

#### 01 モノクロとカラーでコントラストをつける

目立たせたい要素以外をモノトーンにすることで、メ インビジュアルの印象が強くなります。ここではコ ラージュの技法を使い、ひとつのグラフィックとし て世界観をつくり込んでいます。

#### በ2 一色の背景で 切り抜き写真を強調する <sup>02</sup>

バッグとのコントラストが強い背景色と組み合わせる と、見せたい対象が引き立ちます。ベタ塗りはのっぺ りとした印象になりやすいので、書体使いや写真の重 なりで奥行き感を出し、画面に動きをつけています。

#### 線画イラストと組み合わせて メインを際立たせる 03

イラストと写真の組み合わせでメインビジュアルを目 立たせています。描き込みの多いカラーイラストより も、単色の線画やシルエットのようなシンプルなタッ チのほうが写真との差が大きくなり、メリハリが出ます。

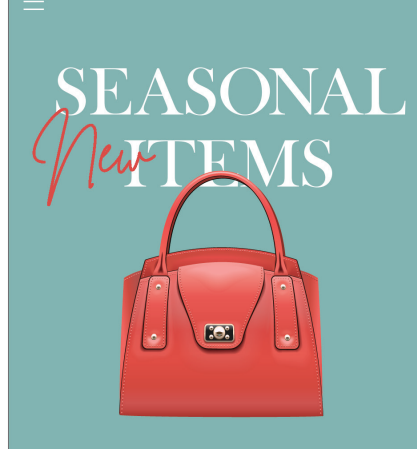

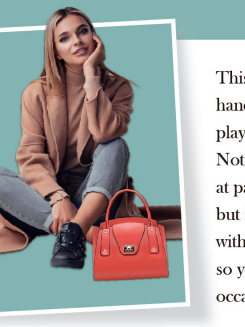

This season's new handbag has an elegant yet playful design. Not only can it be worn at parties. but it can also be worn withcasual fashion. so you can use it in any occasion.

Webデザイン(SP)

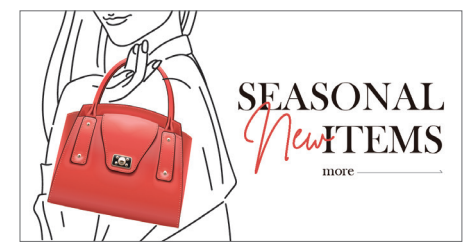

03 バナーデザイン

メリハリ

**P ART**

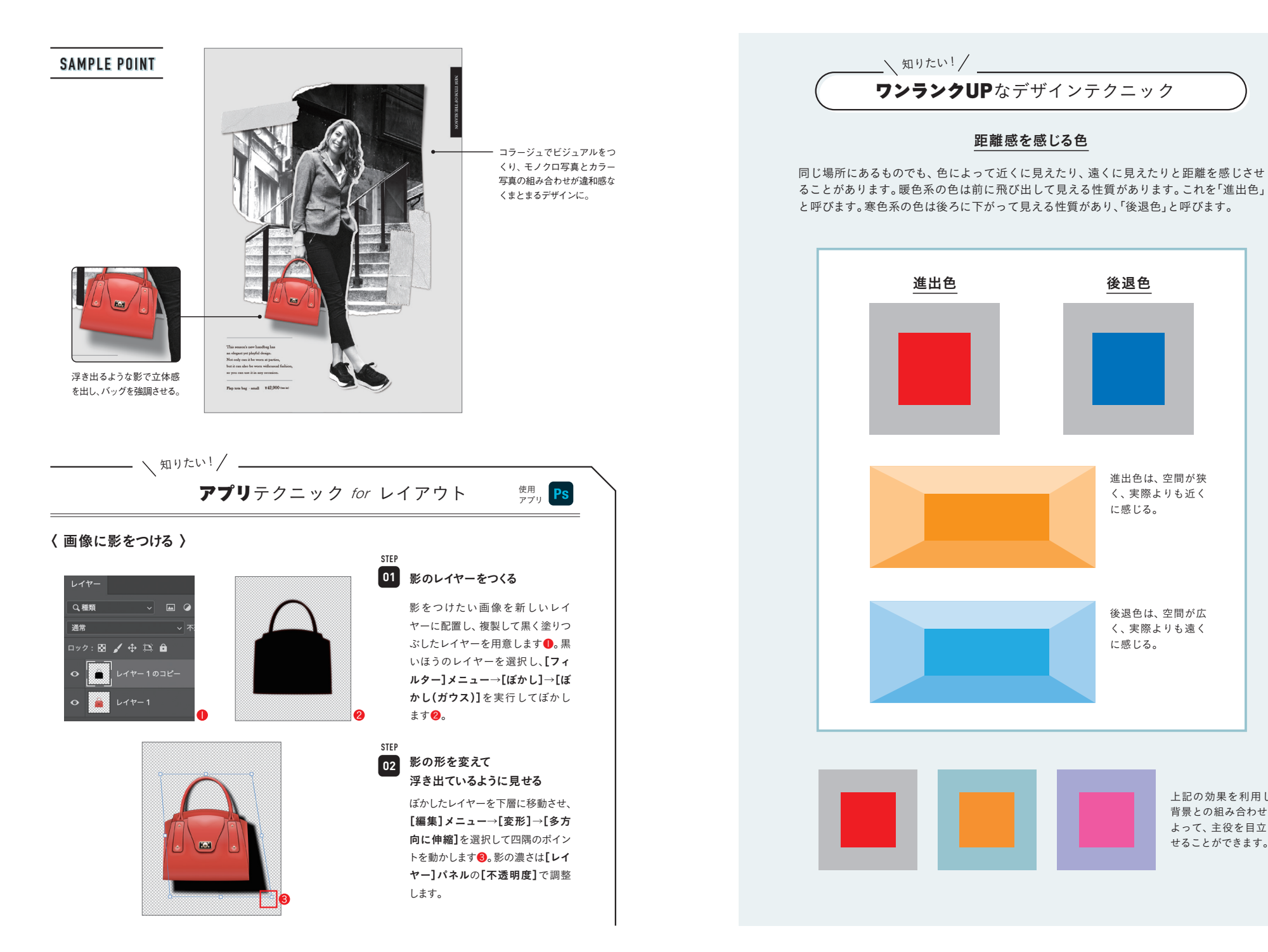

上記の効果を利用し、 背景との組み合わせに よって、主役を目立た せることができます。

進出色は、空間が狭 く、実際よりも近く に感じる。

後退色は、空間が広 く、実際よりも遠く に感じる。

距離感を感じる色

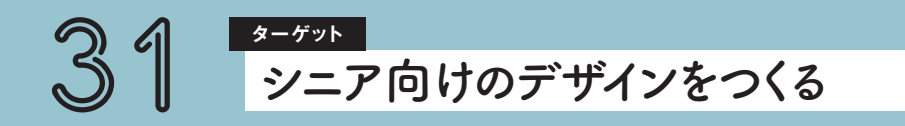

**ターゲットがシニアの場合、嗜好だけでなく視力の低下、色の見え方などへの配慮も重 要になります。細かな操作が必要となることは苦手な傾向にあるため、ウェブデザインで は操作性の観点でもボタンの位置などに工夫が必要になってきます。**

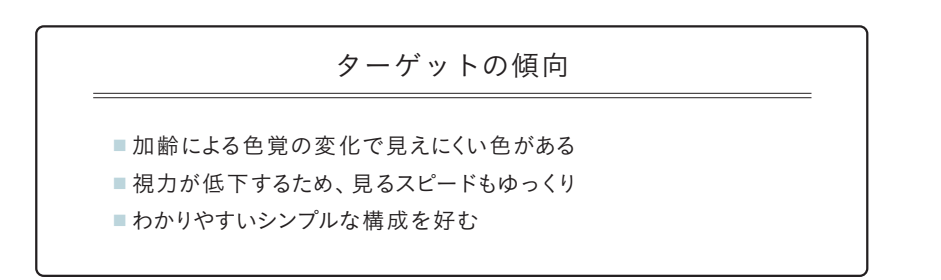

視力が低下して文字を読むスピードもゆっくりになるため、情報を詰め込みすぎない・わかりやすい 構成を心がけましょう。加齢による色の見え方も変化してくるため、視認性を意識したり、文字の太 さや行間などに配慮した文字組みを設定しましょう。

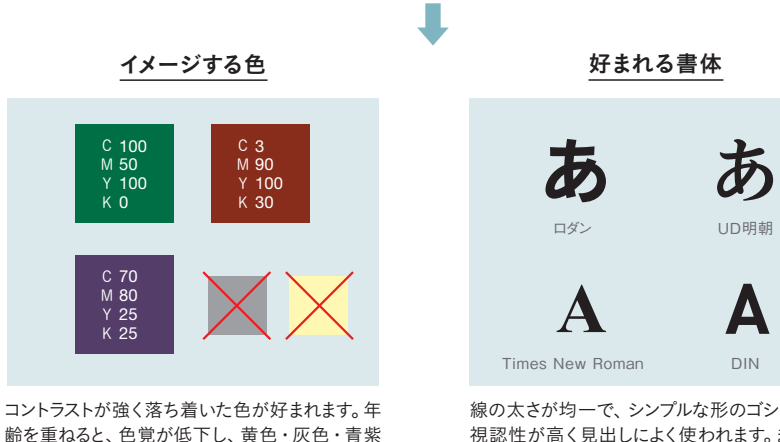

齢を重ねると、色覚が低下し、黄色・灰色・青紫 系が見づらくなったり、明度の違いがはっきりとわ からなくなったりします。

POINT

線の太さが均一で、シンプルな形のゴシック体は 視認性が高く見出しによく使われます。また長文 を読ませる場合は、線の強弱がありはねやはらい があることで文字の形を判別しやすい明朝体がお すすめです。

■ 視力が衰えるため、文字の大きさは通常よりも1.5倍ほど大きく ■ 文字の太さ、フォントの種類、行間などに配慮する 写真や図などを使って視覚的にもわかりやすい工夫を

#### • SAMPLE DESIGN •

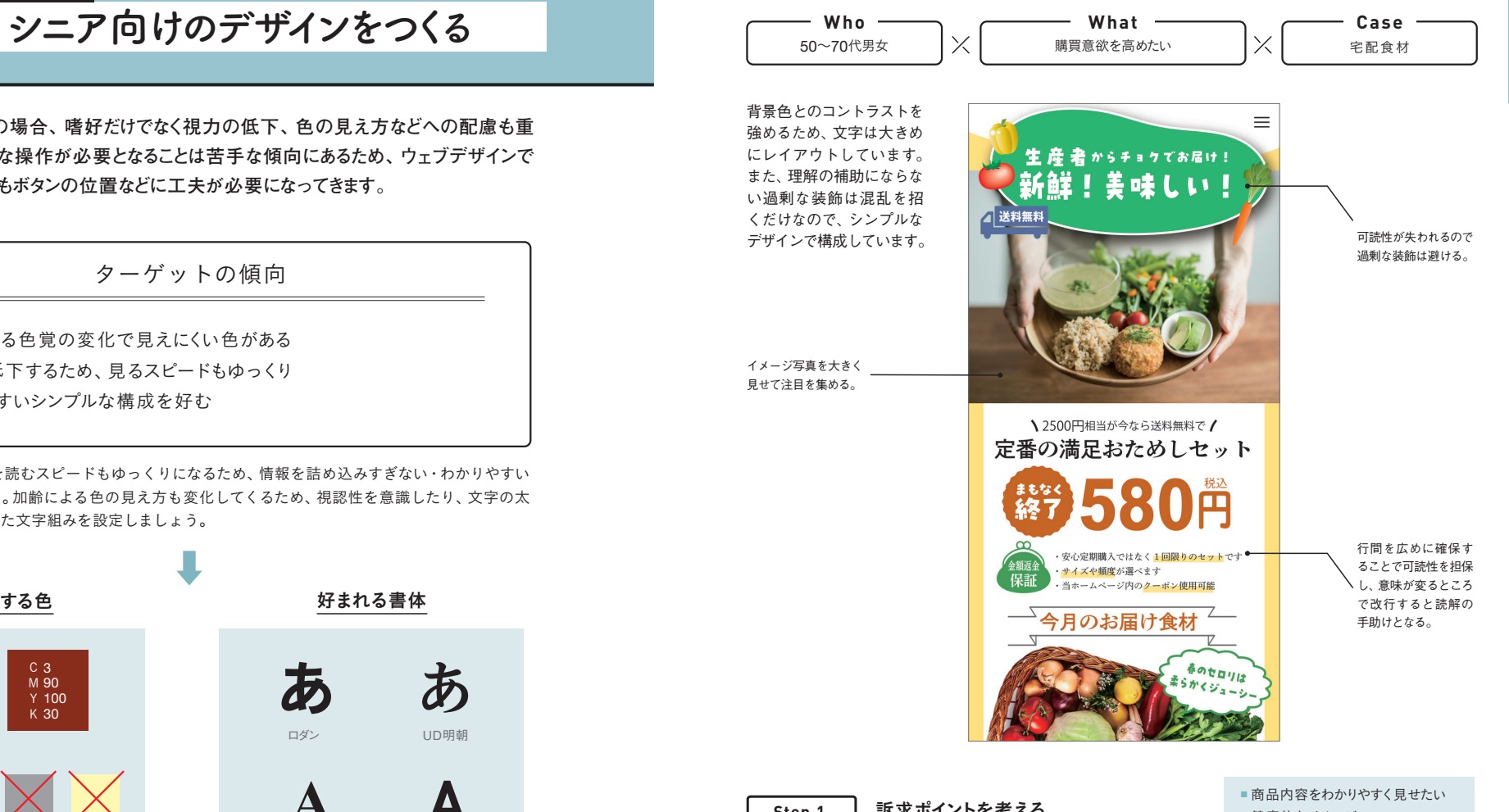

Step.1 **」 訴求ポイントを考える**<br>■ 健康的なイメージ

新鮮でおいしい食材というコンセプトが伝わるよう、装飾を抑えめにシンプルな構成で設計します。文字の 大きさや色にも配慮したユニバーサルデザインを心がけます。

#### 見せ方を計画する **Step.2**

イメージ写真を大きく見せて注目を集め、新鮮な印象を与えるような レイアウトにします。文字と背景の色のコントラストを高め、視認性を 意識します。文字サイズは大きめにしっかり見えるように考慮します。 デザインは、過剰な装飾によって可読性が失われる可能性があるので、 あしらいはポイントに絞ってシンプルにまとめましょう。

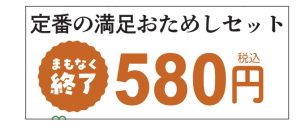

イデア

### **デザインの豆知識**

ついうっかりやりがちなミス。入稿やサイト公開前に必ず注意すべきポイントを紹介します。

印刷ではK→C→M→Yとインキを順番に重ねていきます。4つの 版が同じ位置で重ならない状態を版ズレといいます。わずかなズ レでも、白い隙間が目立つため、スミベタ(K100%)で作成され た部分は「オーバープリント」の設定を行います。オーバープリ ントを使用すると、白い隙間の発生を防ぐことができます。いち ばん上に重なったインキがその下のインキに対して透明になる ようにできます。Illustratorでは、オーバープリントにしたいオブ ジェクトを選択し、「属性1パネルで「塗りにオーバープリント1や [線にオーバープリント]にチェックを入れます。

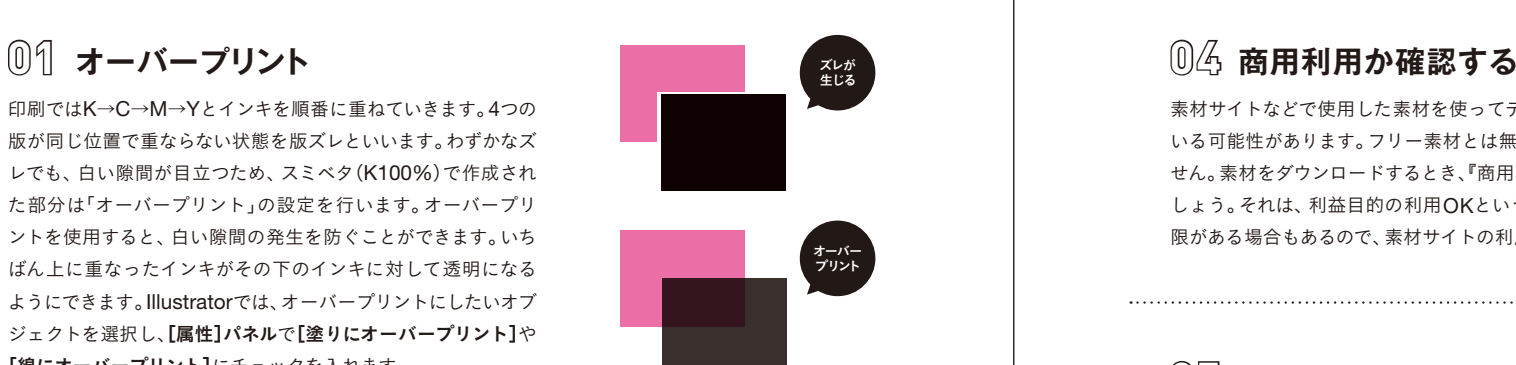

#### スミベタ

細い文字や線などは、くっきりと 仕上がります。背景の色が透けて しまう現象が起きます。 C0% M0% Y0% K<sub>100</sub>%

#### リッチブラック

より深みのある黒が表現できます。 細い文字や線などは、にじんで見 えてしまうため、あまり適しません。 M40% Y40% K100%

#### 4色ベタ

インクを大量に使うため、トラブ ルの原因に。

## **02 印刷の「黒」の使い分け**

印刷における「黒」には、「スミベタ」「リッチブラック」「4色ベ タ」の3つの種類があります。印刷の際、スミベタは版ズレを 防ぐために「オーバープリント」処理されるため、写真やオブ ジェクトの上に載せた場合、色が混ざって背景が透けてしま う現象が起きます。そこで、リッチブラックの処理を行うこと により、背景が透けてしまうのを防ぐことができます。4色ベ タはインク濃度が高すぎてインクの乾きが遅くなったり、紙 同士がくっついてしまい、その後の工程で用紙をはがす際に、 印刷面がはがれて傷がついてしまうことがあります。このよう にトラブルが起きやすくなるのでおすすめできません。黒を設 定する際は、それぞれの特徴を生かした使い分けをするよう にします。

## **線の注意点 03**

罫線を引いたり、オブジェクトを配置する際に気をつけたいこと のひとつが、線の幅です。確実に印刷できる線幅の目安は、一般 的に0.1㎜(0.3pt)とされています。0.1㎜以下の細い線だと、か すれてしまったり、印刷されないなどトラブルの原因になりかね ません。そのため線幅は0.1mm未満にならないように設定します。

C100%<br>M100% Y<sub>100</sub>%  $K100%$ 

C<sub>40</sub>

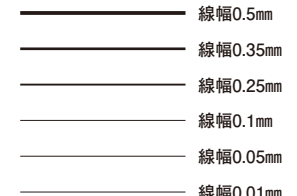

#### **〈 DTP編 〉 〈 Web 編 〉**

素材サイトなどで使用した素材を使ってデザインした場合、知らないうちに著作権を侵害して いる可能性があります。フリー素材とは無料で何にでも使用できる素材という意味ではありま せん。素材をダウンロードするとき、『商用利用』と書かれているのをよく目にすることがあるで しょう。それは、利益目的の利用OKということ。ただし、商用利用可の場合でも、一部使用制 限がある場合もあるので、素材サイトの利用規約をよく読んでから使用しましょう。

### **05 実は地図も著作物**

実は地図も著作物であり、著作権の保護の対象にあたります。マップ をスクリーンショットしてウェブサイトに貼りつけると著作権侵害 になります。たとえばGoogleマップを使いたい場合は、埋め込み機 能を利用するようにしましょう。

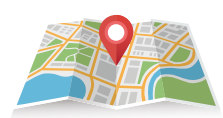

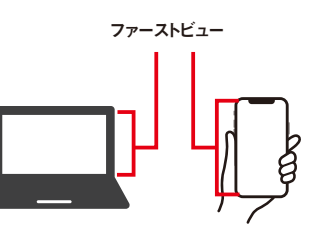

## **06 ファーストビュー**

ウェブページにアクセスした際に、いちばん最初の画面 に表示される部分のことを『ファーストビュー』といいま す。ウェブサイトでは、ユーザーがページにアクセスし て3秒で離脱するかしないかが決まると言われるほど、 ファーストビューは重要です。ターゲットは誰なのか、 メッセージは何か、求めている情報があるのか、ファー ストビューだけでも伝わるレイアウトを心がけます。

## **07 使用する画像サイズ**

意識せずに配置した画像の容量が非常に重い場合があります。容量の重い画像を多用すると ページの表示速度が著しく低下して、ユーザーの離脱につながってしまいます。ページの表示 速度が遅いと検索結果の順位にも影響してしまうので注意が必要です。